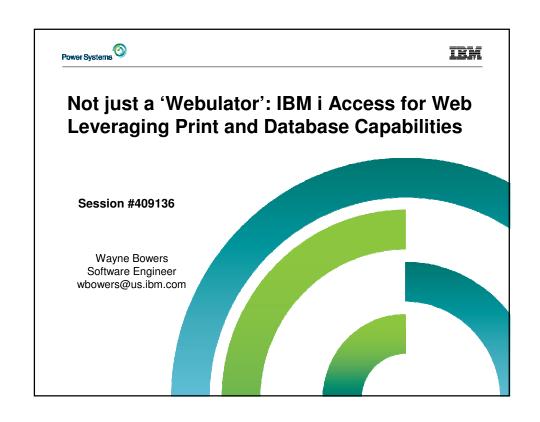

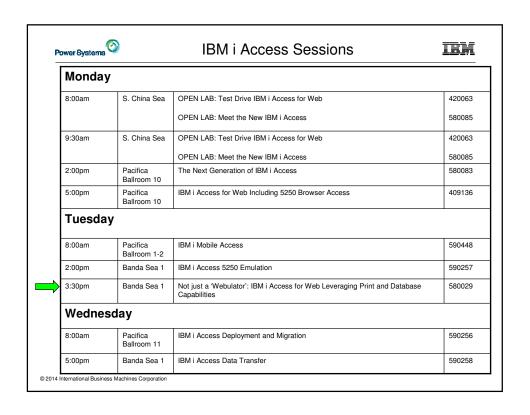

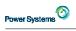

# Agenda

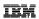

- Access for Web Overview
- Access for Web Print Capabilities
- Access for Web Database Capabilities
- Controlling Access

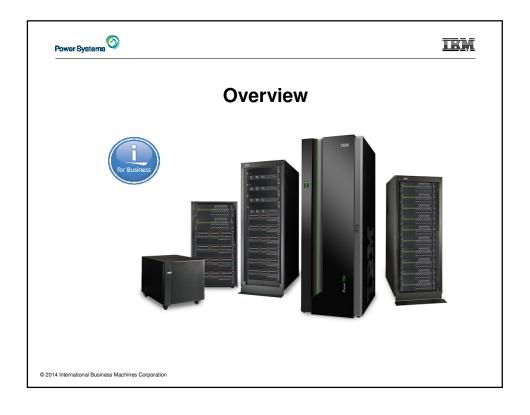

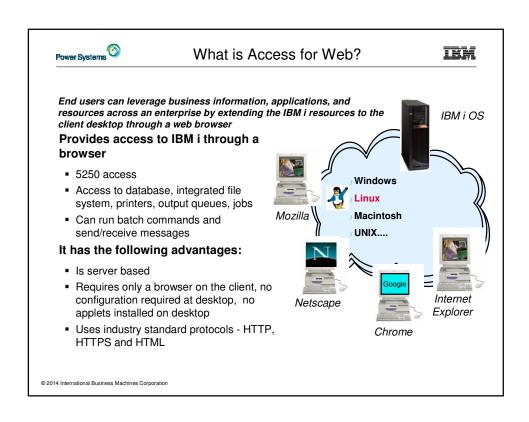

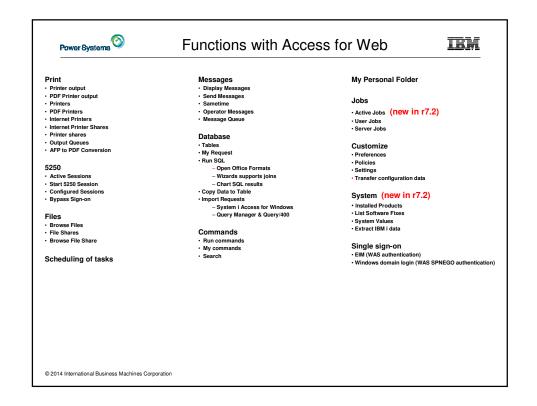

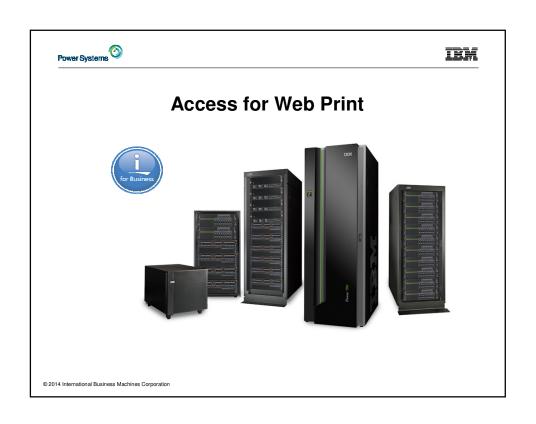

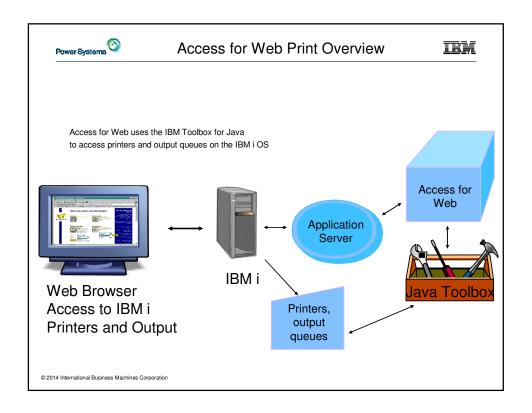

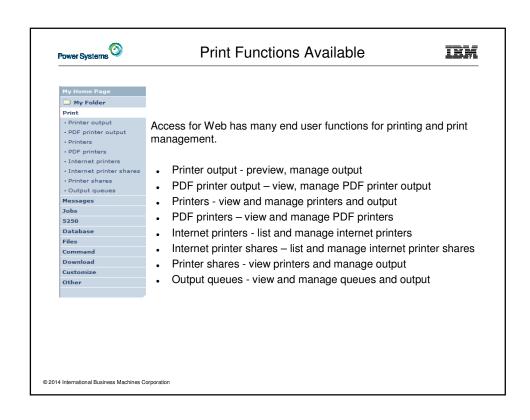

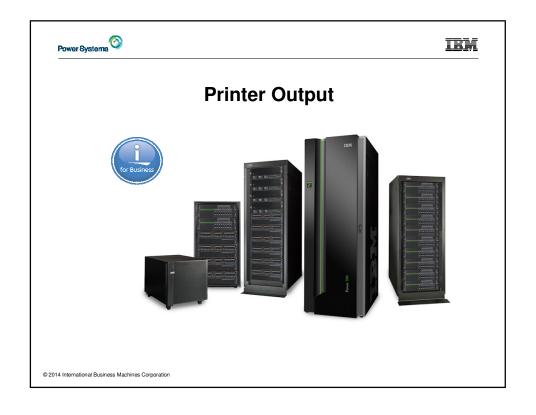

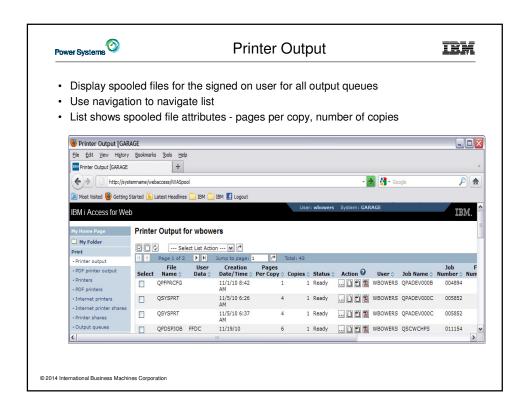

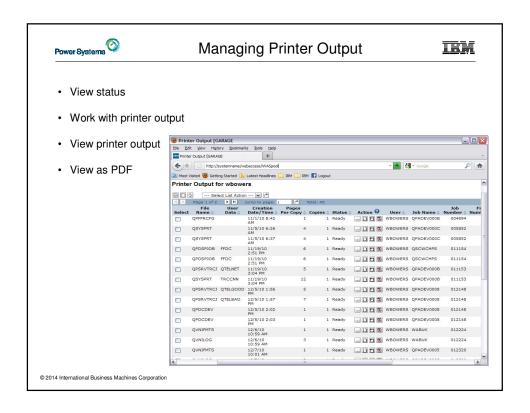

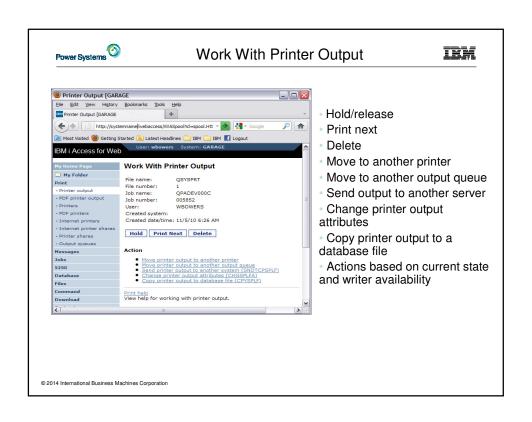

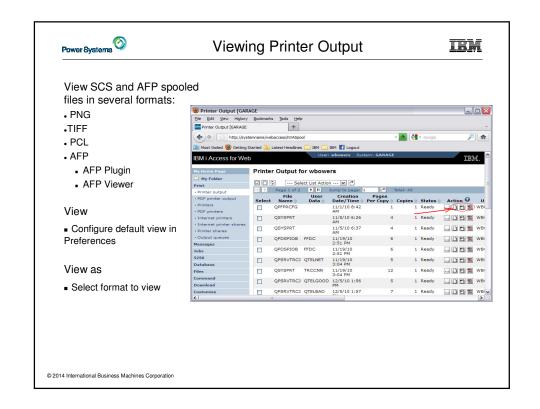

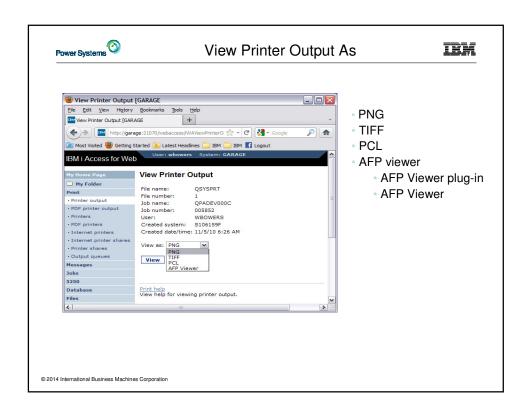

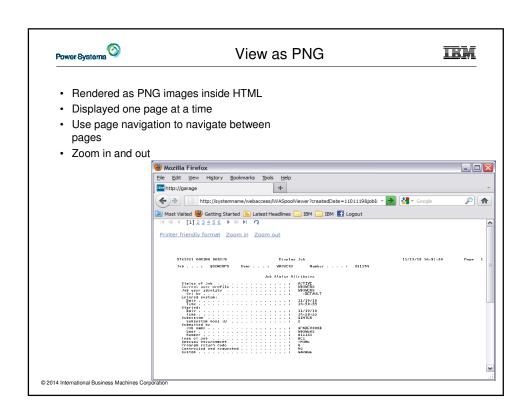

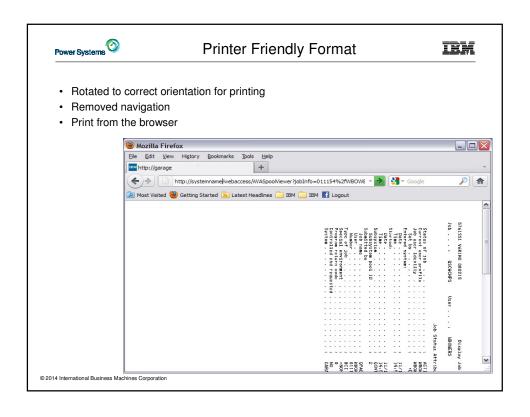

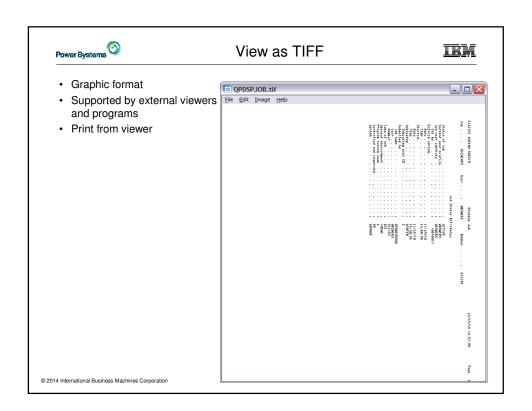

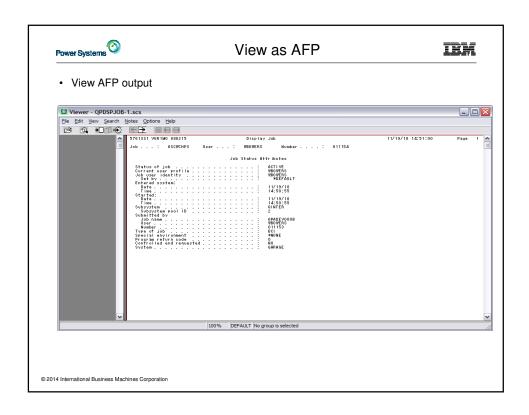

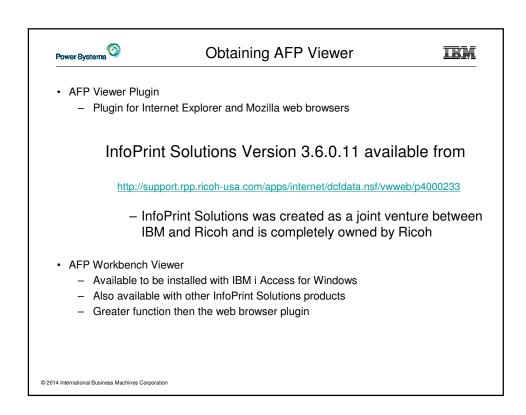

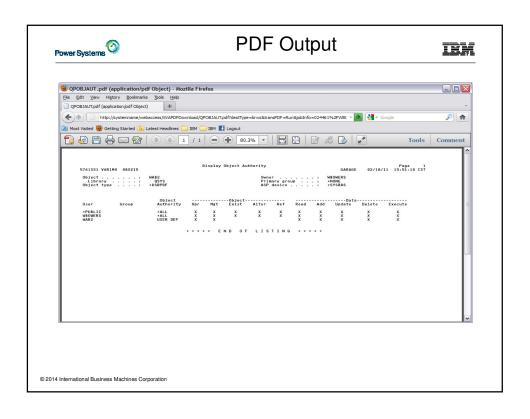

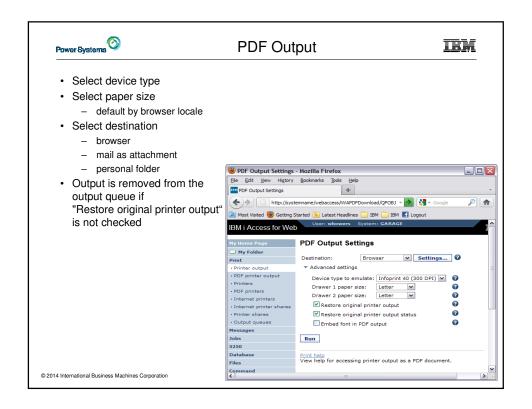

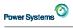

# PDF Support

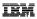

- Utilizes either
  - IBM Infoprint Server (5722-IP1) if installed
    - Can be disabled by Policy or Preference
  - Will fail if not licensed
    Highest Function of True PDF support
    IBM Transform Service for i 5770TS1 Option 1 Transforms AFP to PDF Transforms
    - Can be disabled by Policy or Preference
       True PDF document
  - Built in IBM Host Print Transform iText support
    - Generated PTF is image only
- View printer output as PDF
  - Requires PDF viewer such as Adobe Acrobat Reader
- · Destination

  - Browser
     Preview or Save/Print from Browser PDF viewer
  - Mail as Attachment
    - Send PDF result as attachment to a list of email addresses

    - Status sent to own email addressWorks well with large output files, runs in background
  - Send to personal folder
    - Send to user's own or other users' folders
       Status sent to user's own folder

    - Works well with large output files, runs in background
- "Restore original printer output" setting
  - Places spooled file back on the output queue after being displayed, deleted if not selected
- "Embed font in PDF output" setting
  - Larger PDF document download size, but ensures font is available when viewing

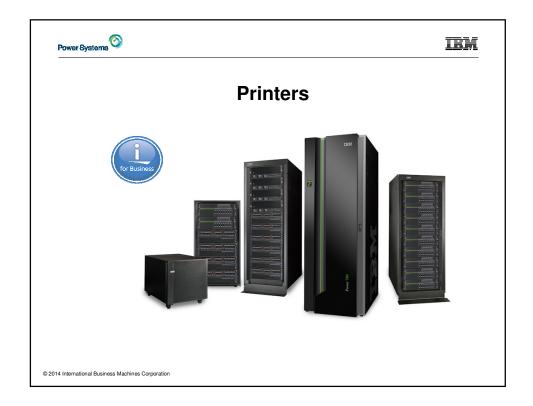

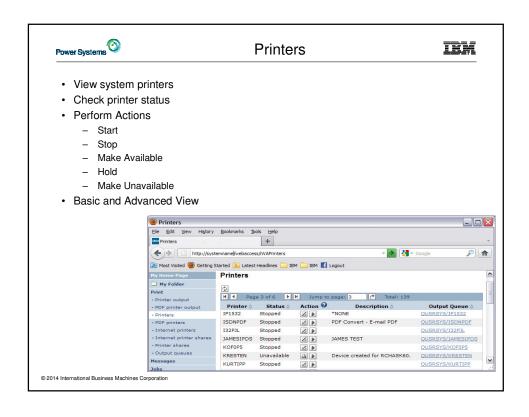

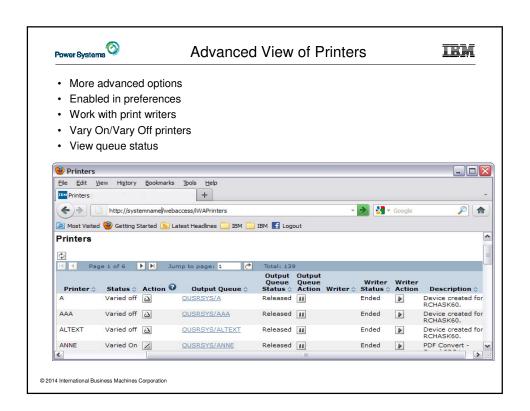

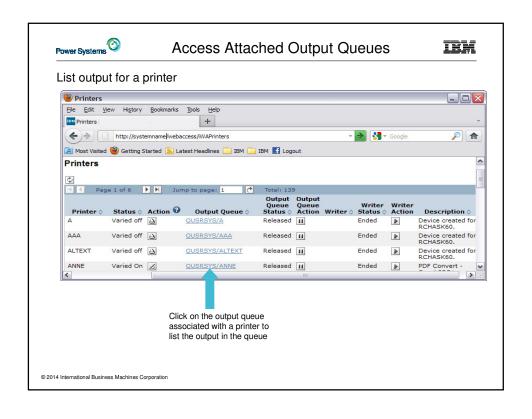

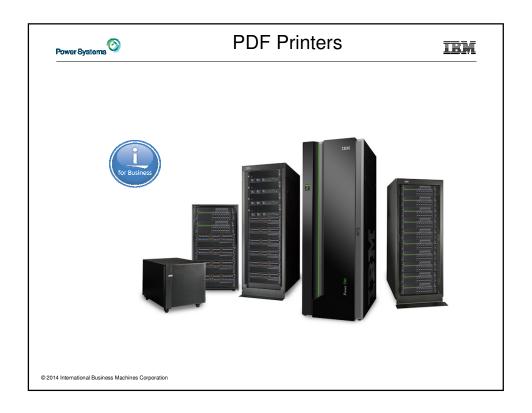

# PDF Printers Requires IBM InfoPrint Server (5722-IP1) Appears as an OS/400 printer device and OUTQ Printer output sent to printer is automatically converted to PDF Good way to generate PDF documents from 5250 applications

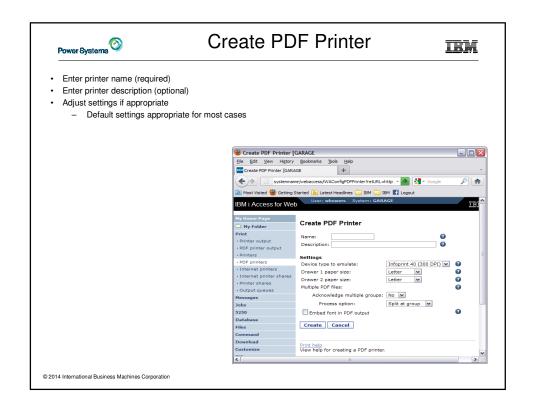

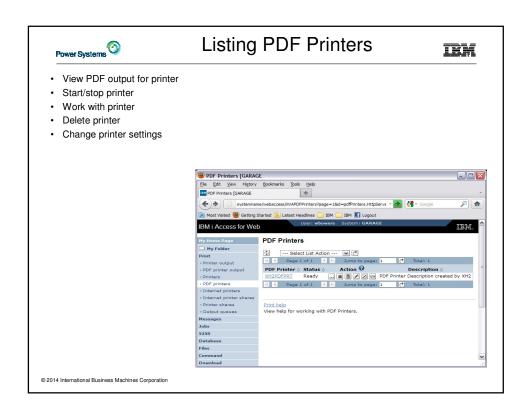

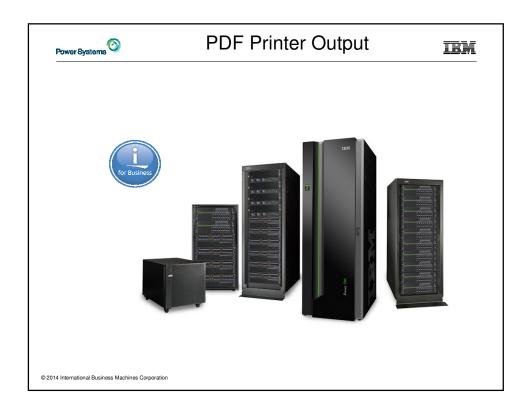

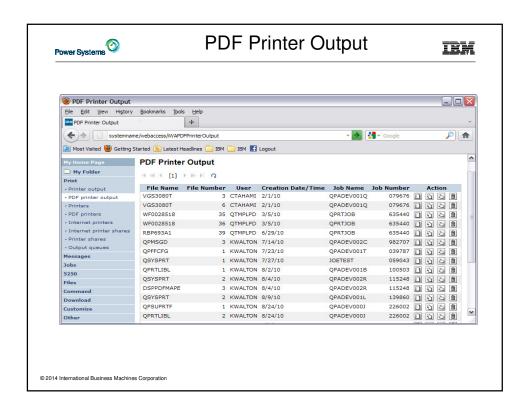

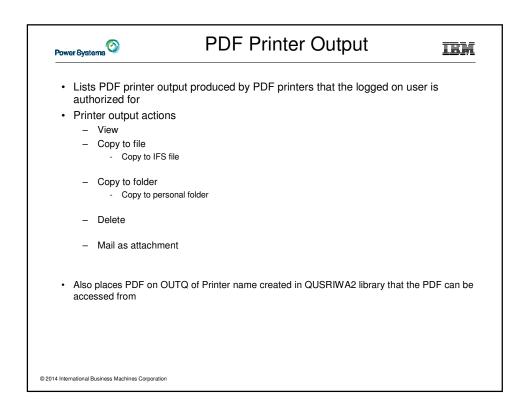

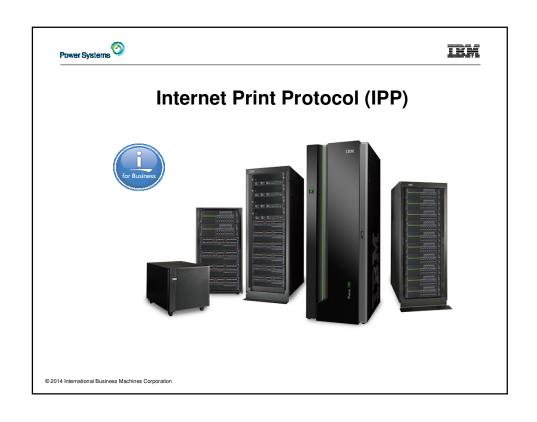

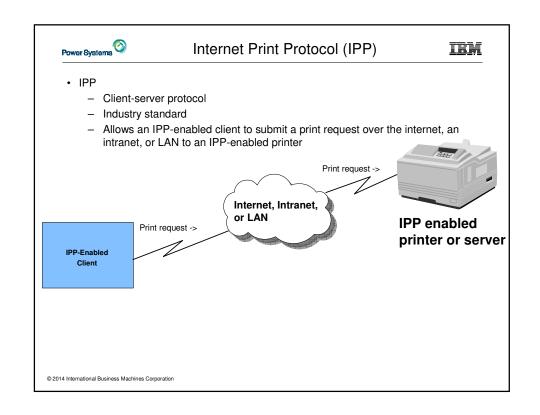

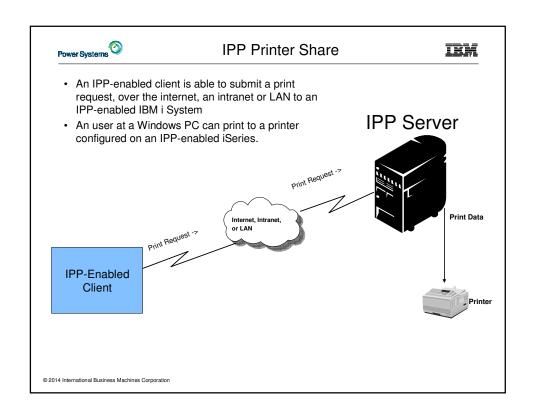

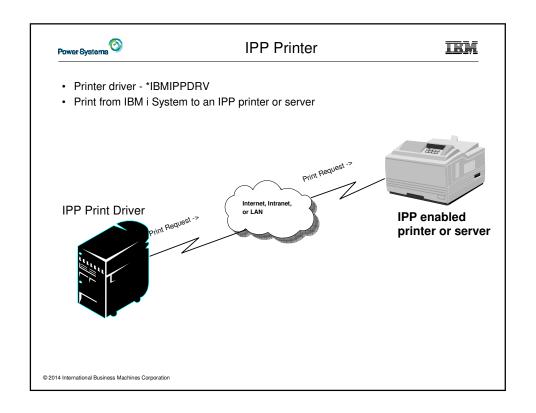

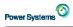

### iSeries Access for Web and IPP

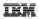

- Access for Web displays the list of "Internet Printer Shares" defined on the IBM I System (IBM i as IPP server)
  - List output in the queue
  - Control and display printer output
- IBM i printers that are configured to print to an IPP printer (IBM i System as IPP client) are listed with "Internet Printers"
  - Work with Internet Printers Start/Stop, etc.

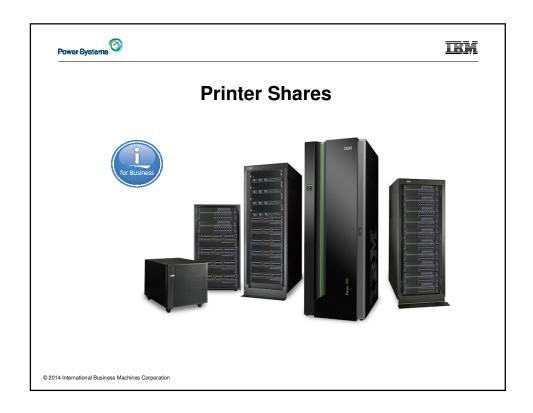

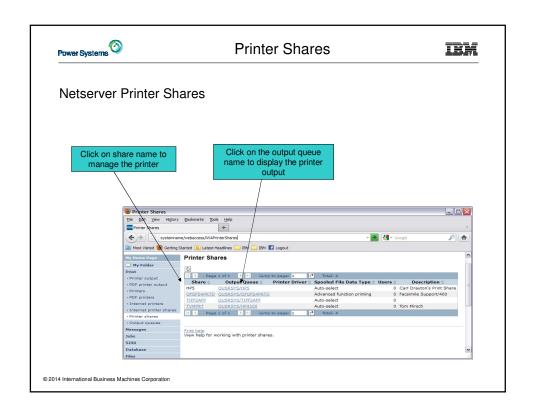

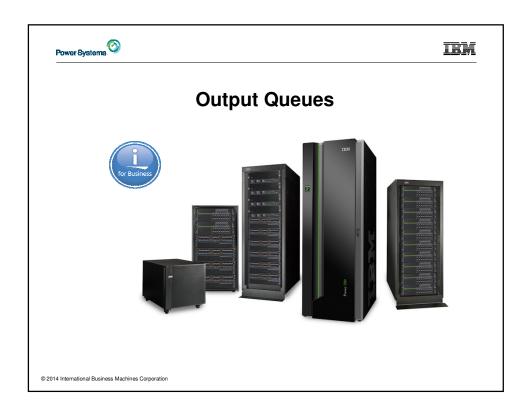

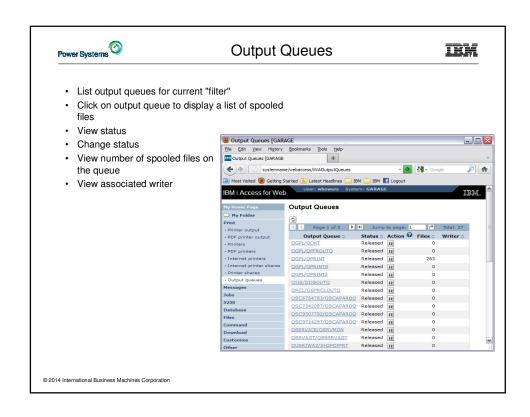

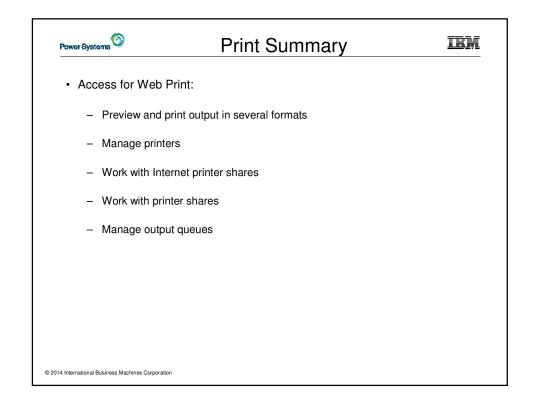

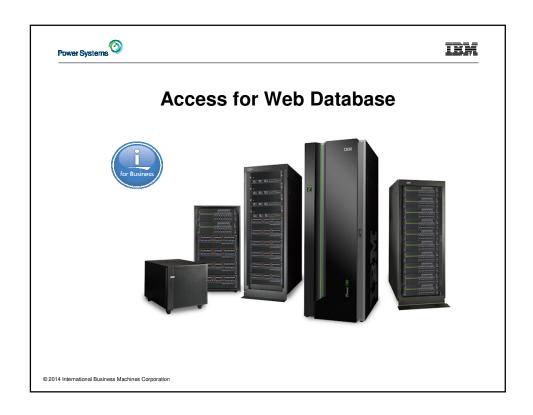

# Power Systems 💿

# Access for Web Database Topics

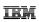

- Database Functional Overview
- · Copy Data to Table
- Run SQL
- My Requests
- Import Requests and Queries
- Tables

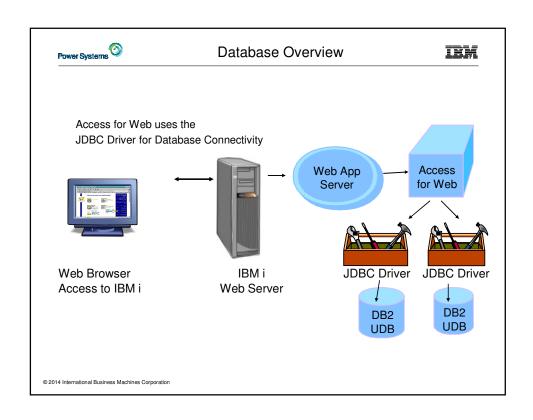

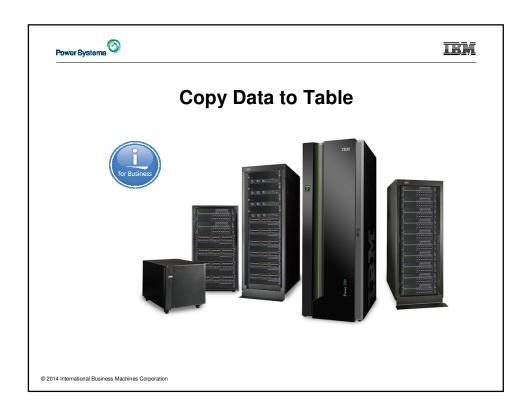

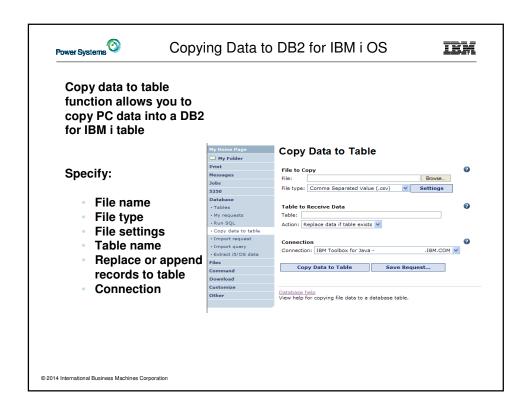

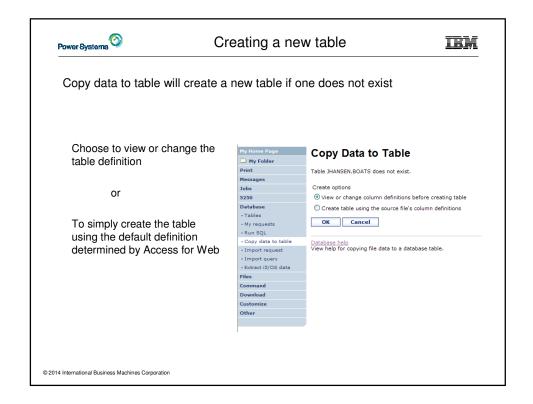

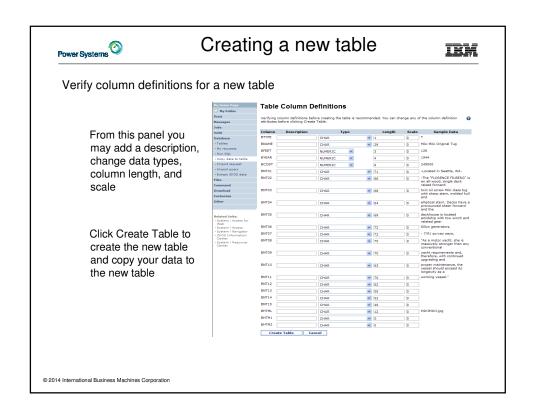

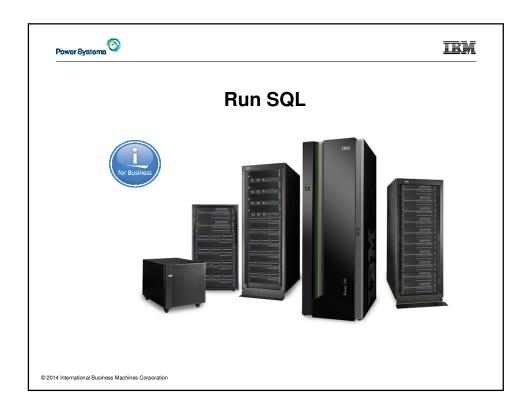

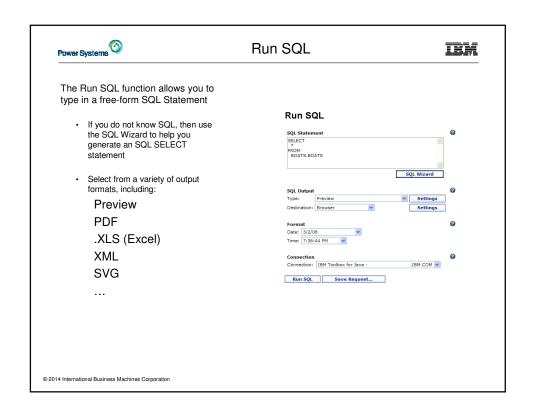

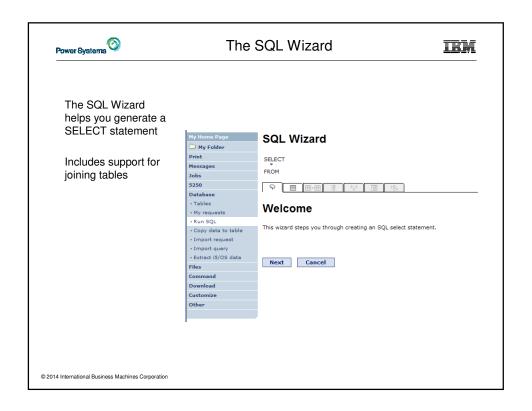

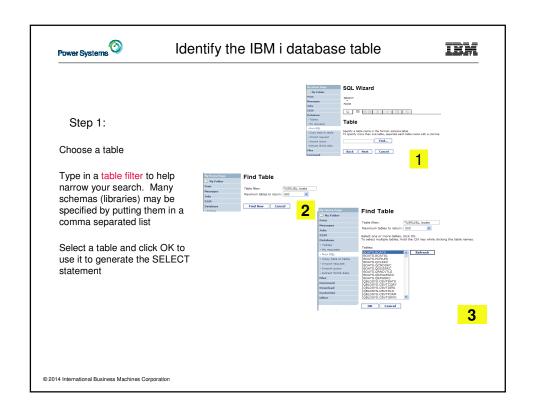

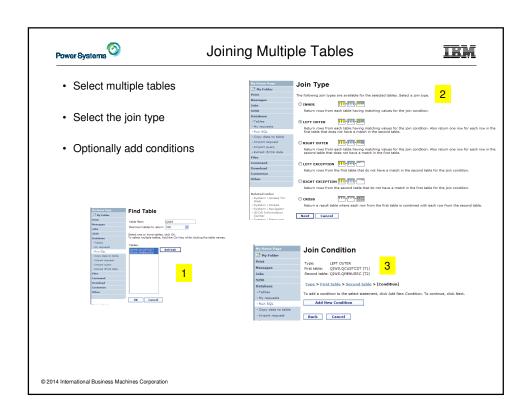

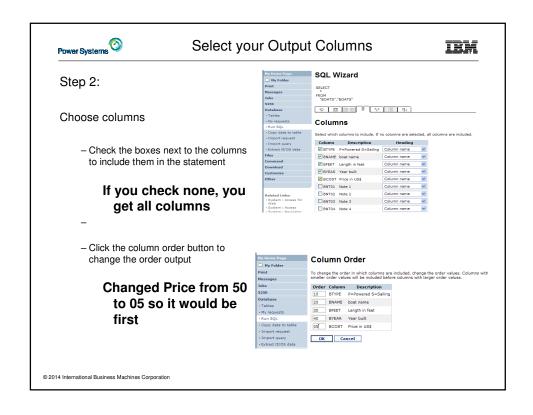

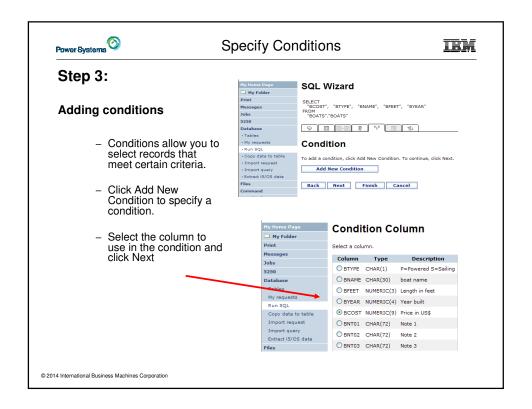

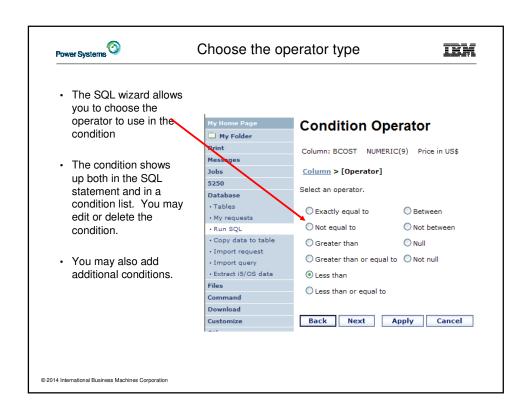

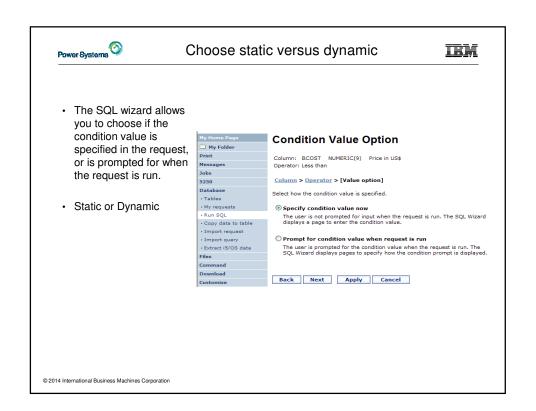

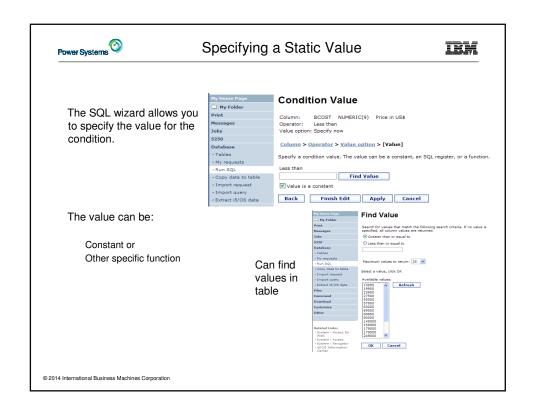

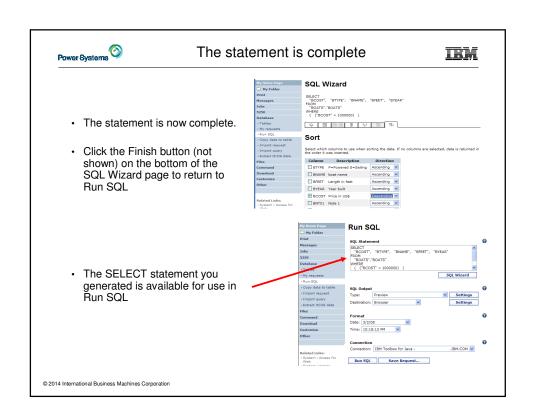

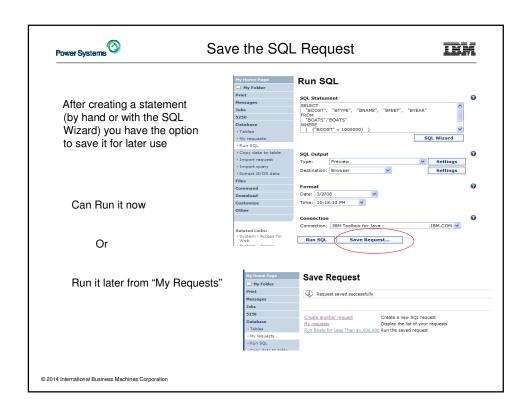

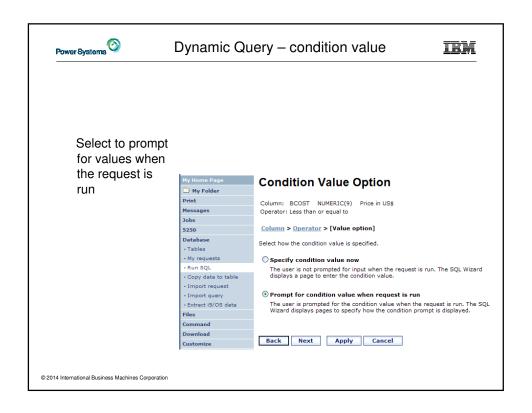

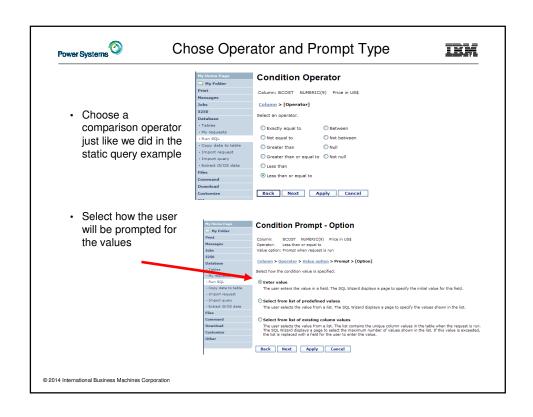

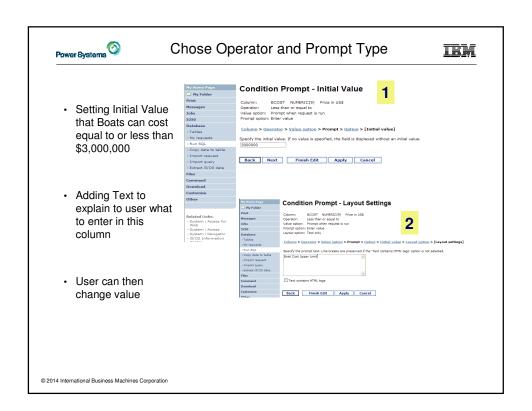

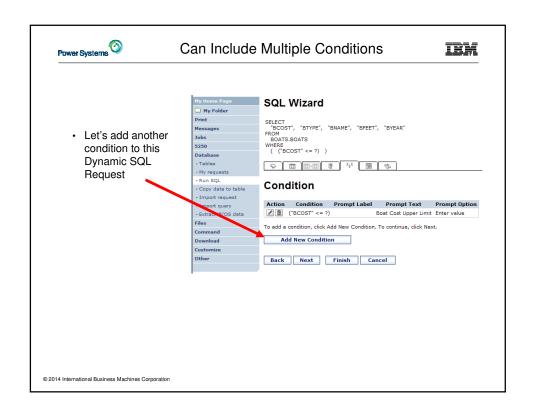

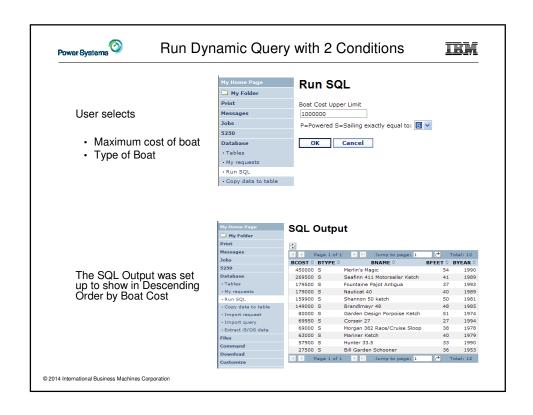

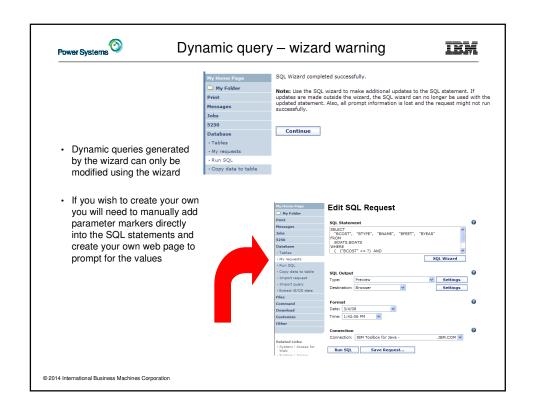

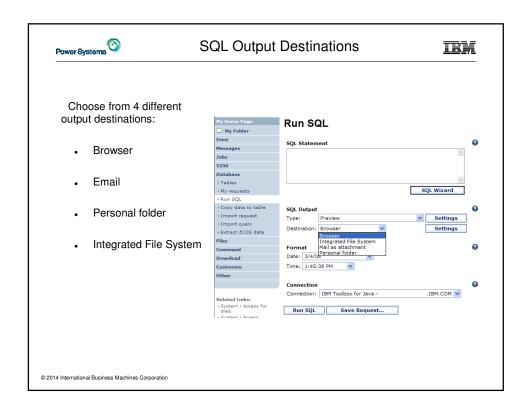

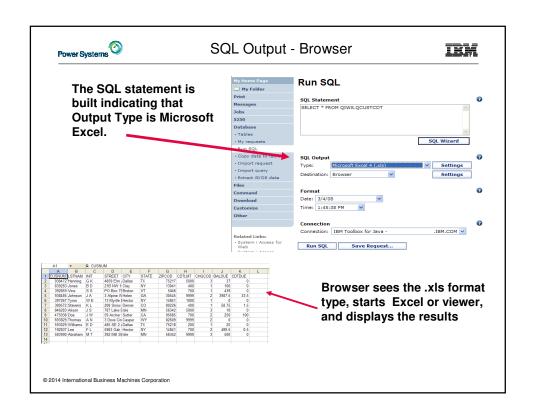

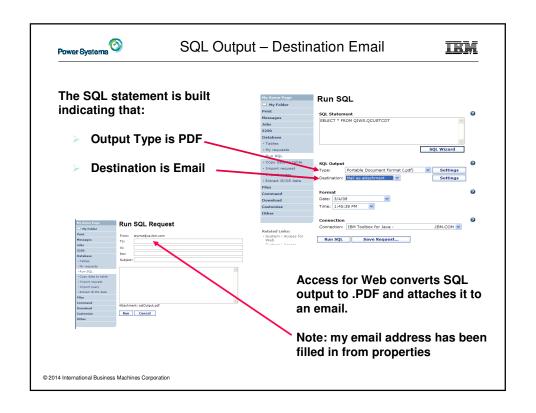

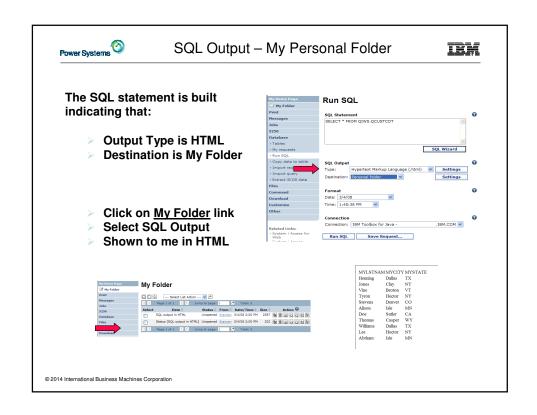

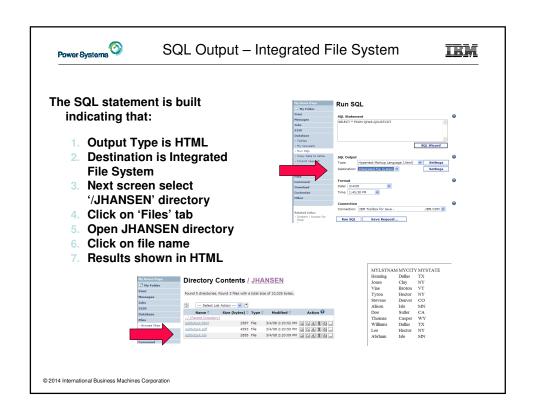

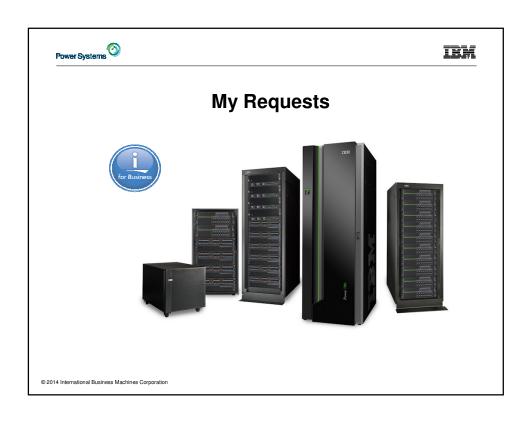

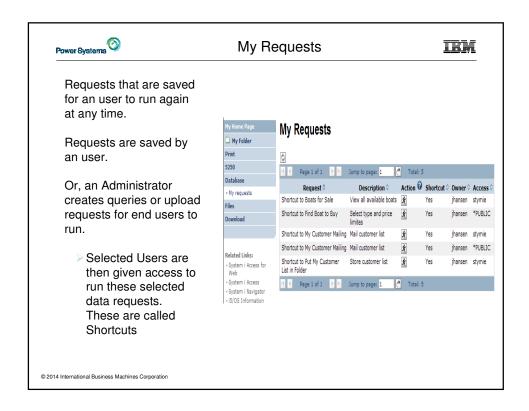

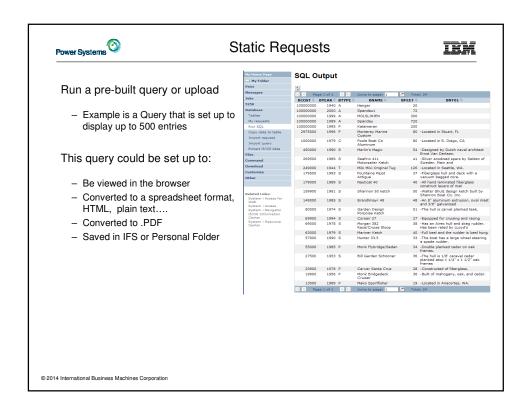

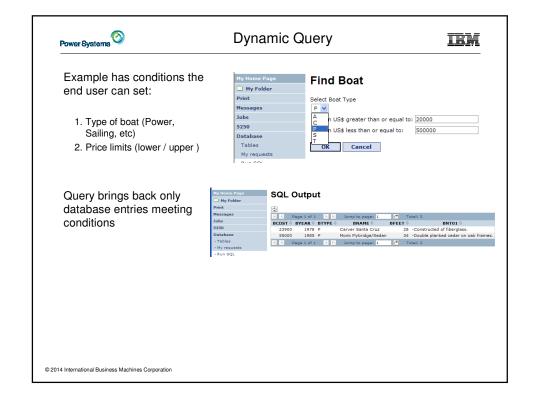

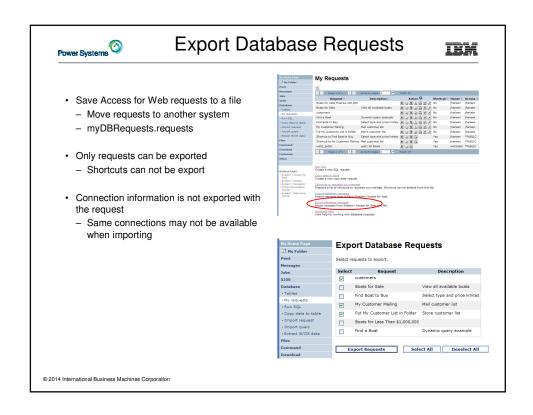

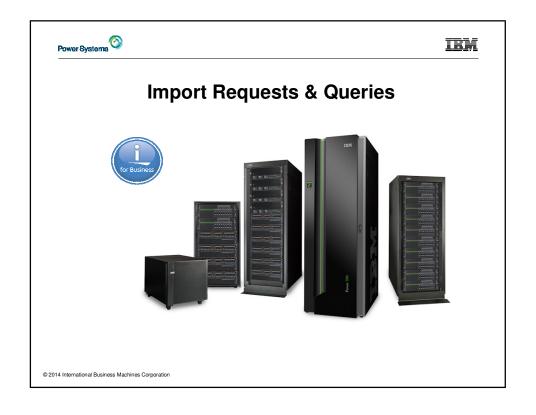

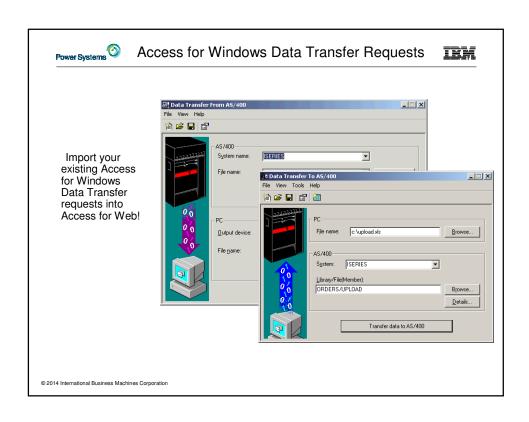

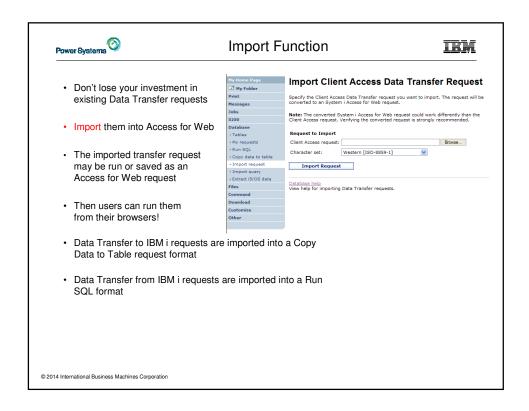

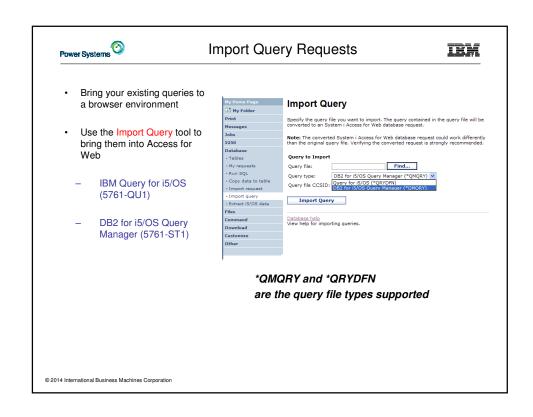

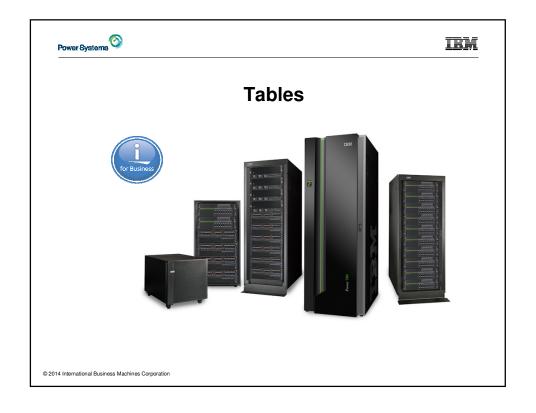

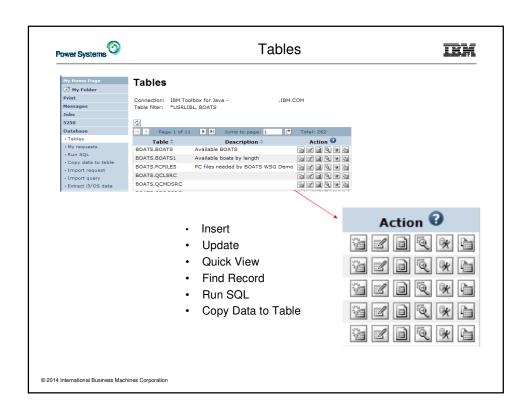

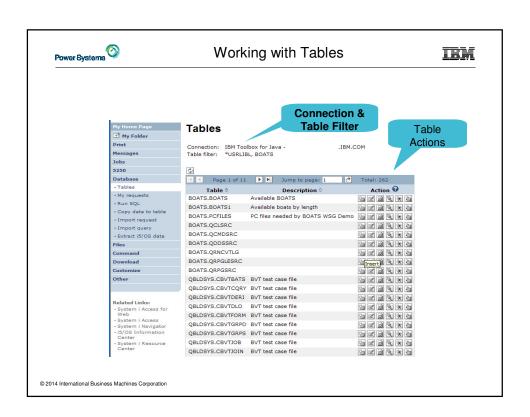

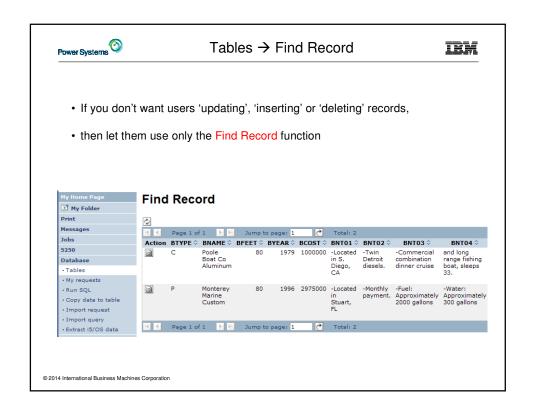

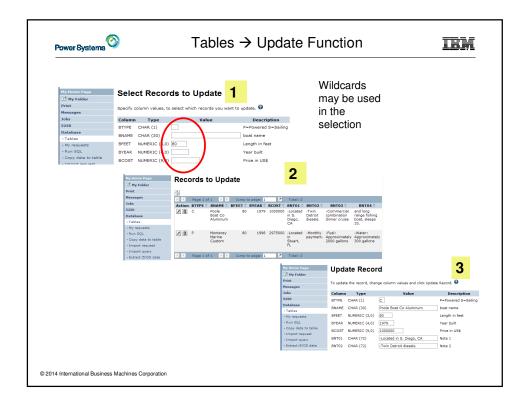

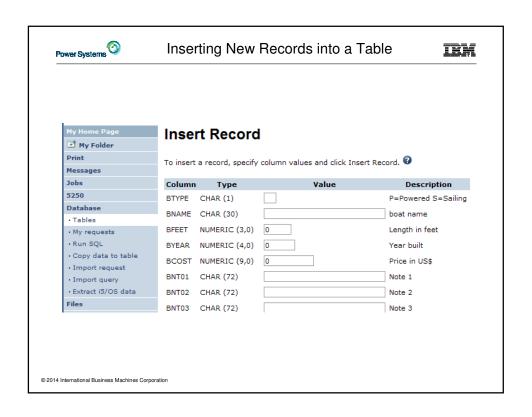

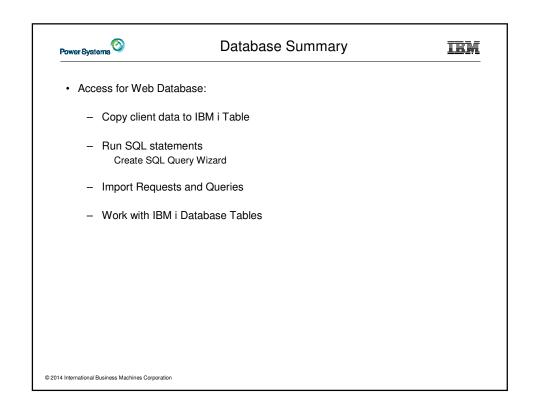

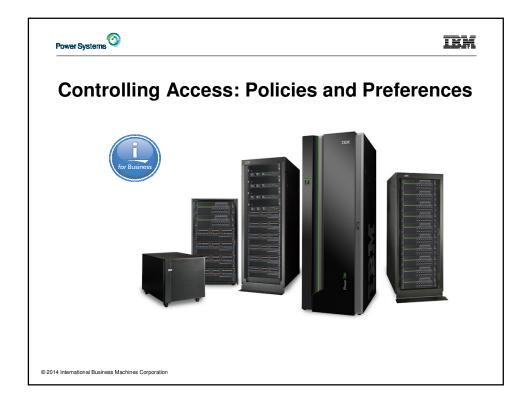

# Power Systems

# **Controlling Access**

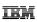

- The Customize function allows administrators to set policies for users and groups of users.
- · These policies control...
  - Functions a user can perform.
  - How certain information is presented to the user.
- When a function is restricted...
  - Its navigation bar content is removed.
  - Access to the servlet is restricted.
  - It takes effect immediately.
- Administrators with \*SECADM special authority are automatically authorized to administer settings for users and groups of users to which they have authority.
- These administrators can then grant other user profiles permission to administer IBM i Access for Web functions.
- · IBM i Access for Web ships with default policy settings
- · Default allows most functions to be available to all users
- Use \*PUBLIC to set policies for all users
- · Strategy:
  - Grant an administrator profile access to all functions
  - Deny access to all functions to \*PUBLIC
  - Then allow specific users/groups access to specific functions

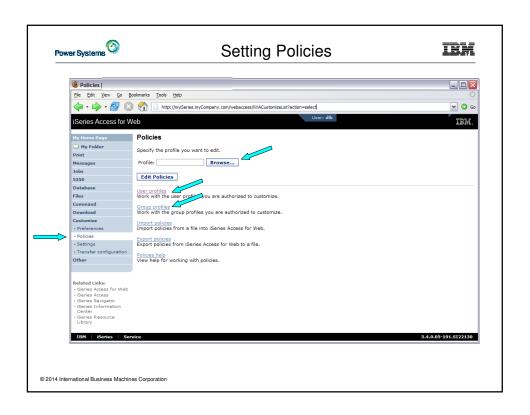

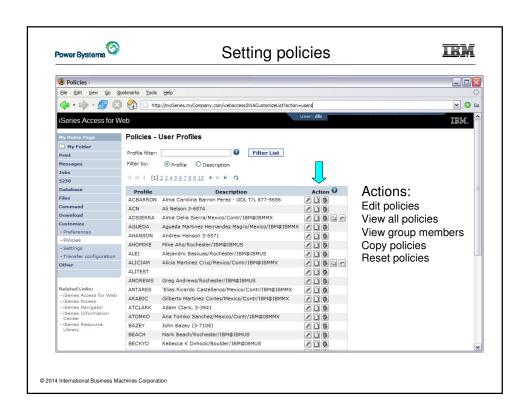

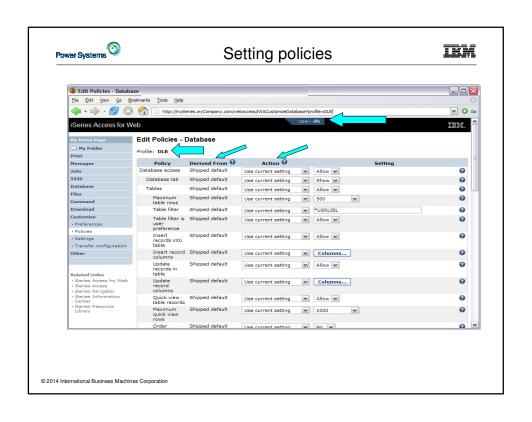

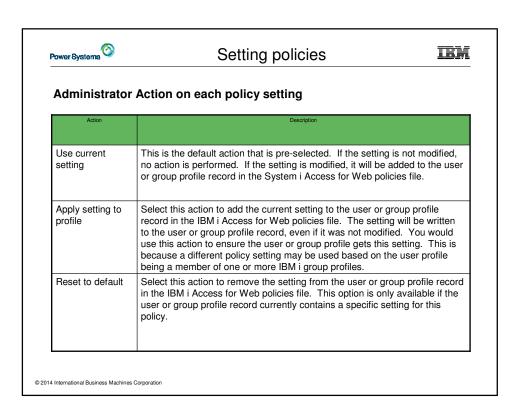

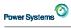

### Setting policies

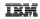

# The "Derived From" column indicates where the policy setting that will be used for this user profile was found.

| Action                 | Description                                                                                                    |
|------------------------|----------------------------------------------------------------------------------------------------|
| Profile setting        | Indicates the setting is currently specific to the profile being customized. The setting had previously been applied to this profile.                                                                                                    |
| Group –<br>(groupName) | Indicates the setting is not specific to the profile being customized, but is being derived from the specified IBM i group profile and the user is a member of this group.                                                                                                    |
| *PUBLIC setting        | Indicates the setting is not specific to the profile being customized. No setting was found in any IBM i group profile memberships. The setting is being derived from the *PUBLIC group settings. This is a special group profile available to IBM i Access for Web administrators. All user profiles are automatically members of this special group profile. Administrators can modify this group profile to easily apply settings to all IBM i Access for Web users. |
| Shipped default        | Indicates the setting is not specific to the profile being customized, no setting was found in any IBM i group profile memberships, or the special *PUBLIC group profile. The setting is being derived from a shipped default value.                                                                                                    |
| Parent policy          | Indicates the function is a sub-function of a higher level category, and its policy setting is being controlled by a top level policy setting. For example, Tables is a sub-function of Database. If Database is restricted, Tables will be restricted as well and would show its being controlled by a parent policy.                                                                                                    |

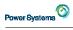

#### Example: Simple Database User

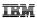

- The following screen shots step through setting the policies so a specific user only has the ability to run preconfigured database queries to generate reports.
- · This example shows
  - the "Before" picture of what DB functions a user can perform with no customization of IBM i Access for Web
  - the specific database policies to set to restrict our user named REPORT\_MAN
  - what general policies need to be set to restrict use of non-DB related functions by REPORT\_MAN
  - The "After" picture of what REPORT\_MAN can do
- · When the policy is set, it takes effect immediately.

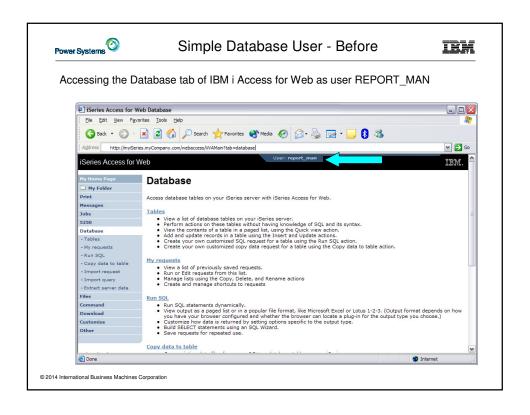

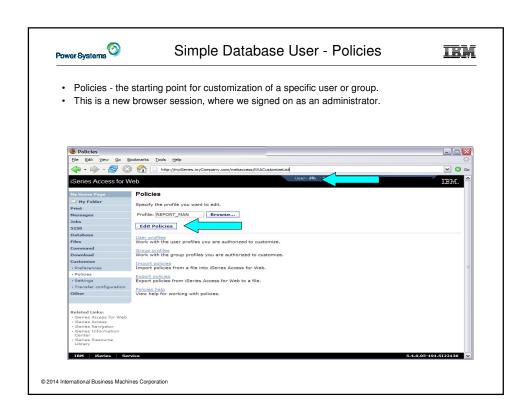

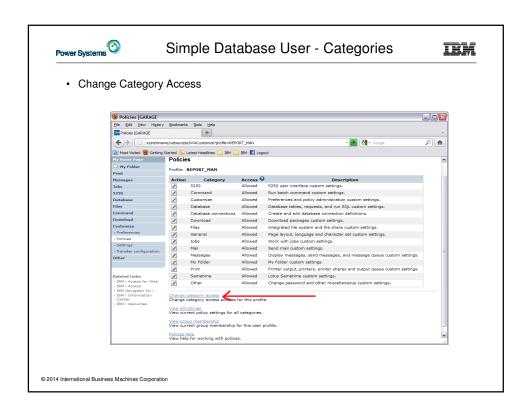

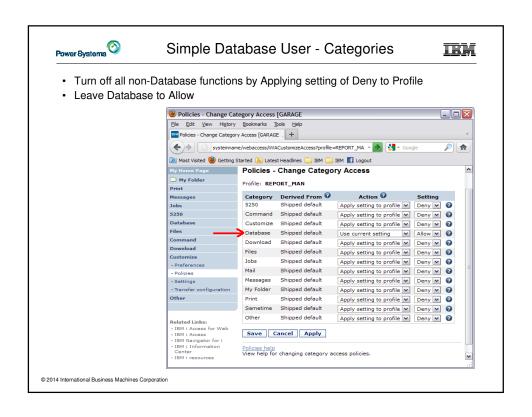

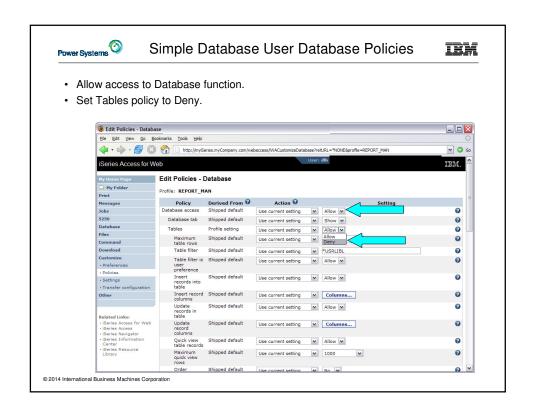

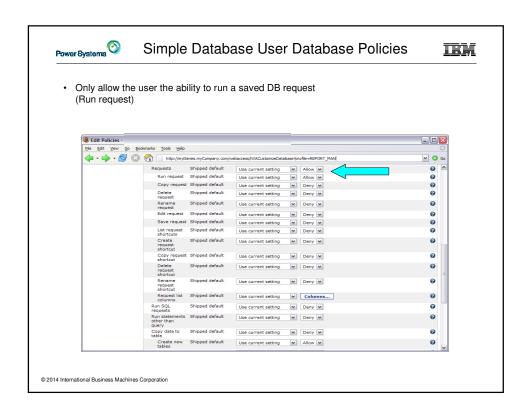

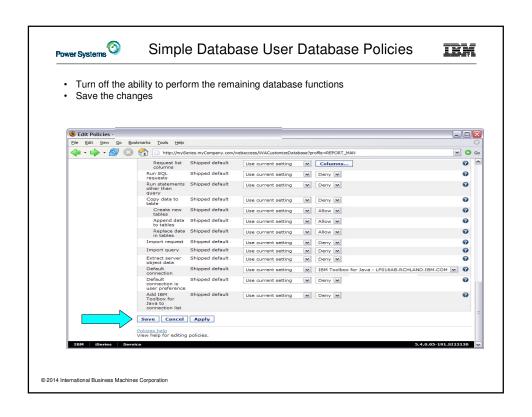

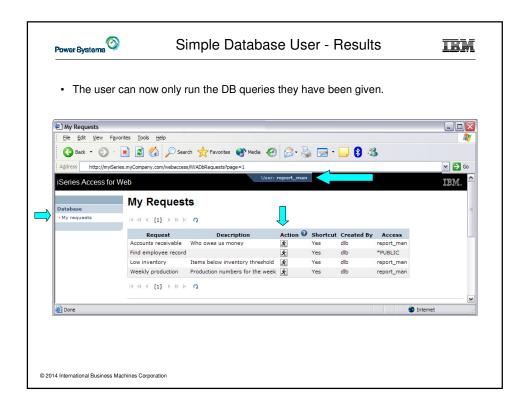

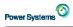

#### **User Preferences**

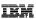

- The Preferences function allows users to customize IBM i Access for Web settings to meet their needs.
- By default, all users are allowed to modify their preferences.
- Preferences are a subset of the complete list of available policy settings.
- · Users can set the following types of preferences
  - Column inclusion and ordering for functions that display output in columns.
  - Number of rows per page to display on output.
  - Show or hide navigation bar tabs.
  - Preferred language and character set.
  - Database table filters and default database connection.
  - Number of commands to save in the run command history.

© 2014 International Business Machines Corporation

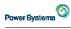

#### **User Preferences**

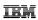

- · Restricting access to Preferences
  - Administrators can deny specific users or groups from accessing their preferences.
  - This is controlled by the "Edit preferences" policy.
  - This policy is useful in organizations where administrators want to set up all customization options for users and ensure users are not able to modify any preference settings.

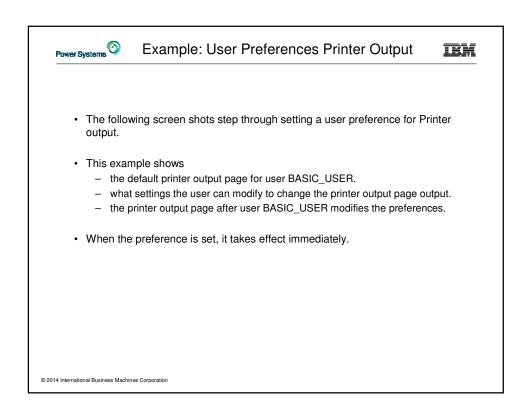

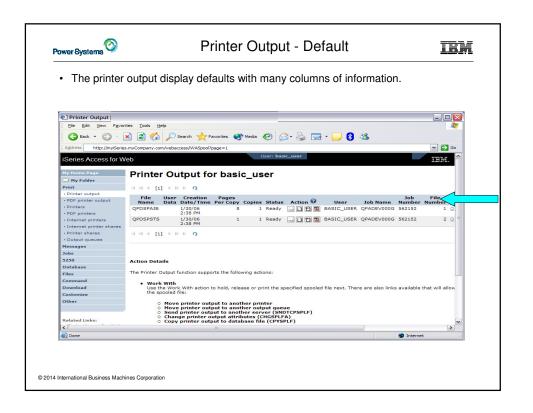

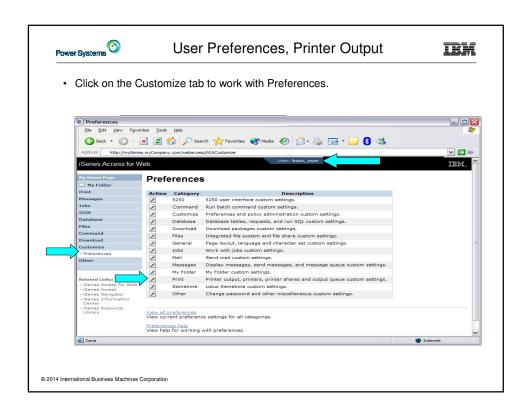

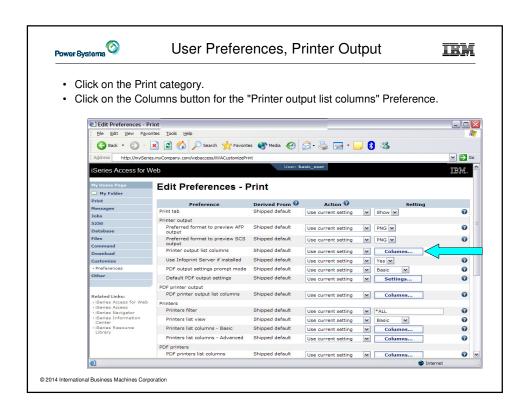

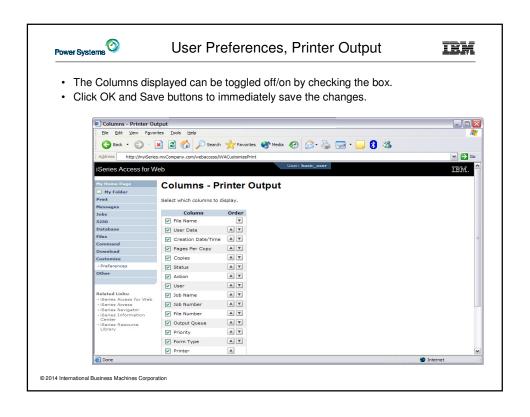

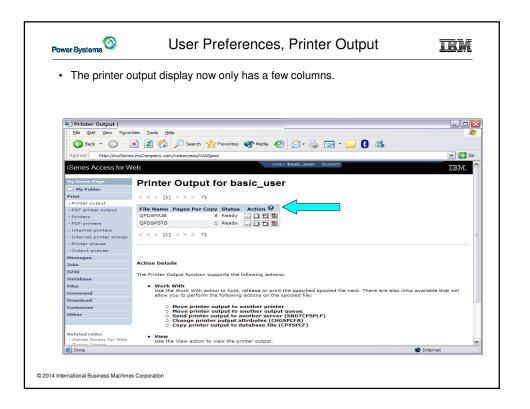

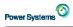

### User Preferences, Printer Output

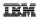

#### Tips

- This example showed that a user can modify their printer output view. An administrator can:
  - Restrict the user's access to the Preferences interface.
  - Perform the same changes by setting policies for the user, or a group of users.
- The Preferences interface that the user has access to is only a subset of all the policy settings an administrator can access for the same function.

© 2014 International Business Machines Corporation

# Power Systems O

### Summary

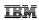

- · Access for Web Overview
- · Access for Web Print Capabilities
- · Access for Web Database Capabilities
- · Controlling Access

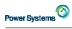

# Try out Access for Web for yourself!

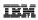

Start your browser and connect to the following web site:

http://iseriesd.dfw.ibm.com/webaccess/iWAHome (case sensitive)

| User ID = WACUST  Password = demo2pwd   | This shows the basic look of System i Access for Web as we ship it. You can try various functions - including working with printer output, creating database requests, etc. Click on the 5250 tab, sign onto the IBM i, then start an RPG application called BOATS and run it.                                                                                        |
|-----------------------------------------|----------------------------------------------------------------------------------------------------|
| User ID = BOATADMIN Password = demo2pwd | This is an example of how a customer might design a web page for their use. You will see that an end user could start the same BOATS application by clicking on the 5250 session, or they could have used HATS to run the application. You will also see other links that would let a user work with spoolfile information, work with IFS, run database requests, etc |
|                                         |                                                                                                    |

Send email to: stymie@us.ibm.com to reset the user profiles on iseriesd.dfw.ibm.com if either one gets disabled.

|                 | 9                        | IBM i Access Sessions                                                                   |       |
|-----------------|--------------------------|-----------------------------------------------------------------------------------------|-------|
| Monda           | у                        |                                                                                         |       |
| 8:00am          | S. China Sea             | OPEN LAB: Test Drive IBM i Access for Web                                               | 42006 |
|                 |                          | OPEN LAB: Meet the New IBM i Access                                                     | 58008 |
| 9:30am          | S. China Sea             | OPEN LAB: Test Drive IBM i Access for Web                                               | 42006 |
|                 |                          | OPEN LAB: Meet the New IBM i Access                                                     | 58008 |
| 2:00pm          | Pacifica<br>Ballroom 10  | The Next Generation of IBM i Access                                                     | 58008 |
| 5:00pm          | Pacifica<br>Ballroom 10  | IBM i Access for Web Including 5250 Browser Access                                      | 40913 |
| Tuesda          | у                        |                                                                                         | ·     |
| 8:00am          | Pacifica<br>Ballroom 1-2 | IBM i Mobile Access                                                                     | 59044 |
| 2:00pm          | Banda Sea 1              | IBM i Access 5250 Emulation                                                             | 59025 |
| 0.00            | Banda Sea 1              | Not just a 'Webulator': IBM i Access for Web Leveraging Print and Database Capabilities | 58002 |
| 3:30pm          |                          |                                                                                         |       |
| 3:30pm<br>Wedne | sday                     |                                                                                         |       |
| •               | Pacifica<br>Ballroom 11  | IBM i Access Deployment and Migration                                                   | 59025 |

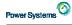

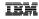

#### Special notices

This document was developed for IBM offerings in the United States as of the date of publication. IBM may not make these offerings available in other countries, and the information is subject to change without notice. Consult your local IBM business contact for information on the IBM offerings available in your area.

Information in this document concerning non-IBM products was obtained from the suppliers of these products or other public sources. Questions on the capabilities of non-IBM products should be addressed to the suppliers of those products.

IBM may have patents or pending patent applications covering subject matter in this document. The furnishing of this document does not give you any license to these patents. Send license inquires, in writing, to IBM Director of Licensing, IBM Corporation, New Castle Drive, Armonk, NY 10504-1785 USA.

All statements regarding IBM future direction and intent are subject to change or withdrawal without notice, and represent goals and objectives

The information contained in this document has not been submitted to any formal IBM test and is provided "AS IS" with no warranties or guarantees either expressed or implied.

All examples cited or described in this document are presented as illustrations of the manner in which some IBM products can be used and the results that may be achieved. Actual environmental costs and performance characteristics will vary depending on individual client configurations

IBM Global Financing offerings are provided through IBM Credit Corporation in the United States and other IBM subsidiaries and divisions worldwide to qualified commercial and government clients. Rates are based on a client's credit rating, financing terms, offering type, equipment type and options, and may vary by country. Other restrictions may apply. Rates and offerings are subject to change, extension or withdrawal without notice.

IBM is not responsible for printing errors in this document that result in pricing or information inaccuracies.

All prices shown are IBM's United States suggested list prices and are subject to change without notice; reseller prices may vary.

IBM hardware products are manufactured from new parts, or new and serviceable used parts. Regardless, our warranty terms apply.

Any performance data contained in this document was determined in a controlled environment. Actual results may vary significantly and are dependent on many factors including system hardware configuration and software design and configuration. Some measurements quoted in this document may have been made on development-level systems. There is no guarantee these measurements will be the same on generallyavailable systems. Some measurements quoted in this document may have been estimated through extrapolation. Users of this document should verify the applicable data for their specific environment.

© 2014 International Business Machines Corporation

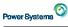

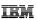

#### Special notices (cont.)

IBM, the IBM logo, ibm.com AIX, AIX (logo), AIX 6 (logo), AS/400, BladeCenter, Blue Gene, ClusterProven, DB2, ESCON, I5/OS, I5/OS (logo), IBM Business Partner (logo), IntelliStation, LoadLeveler, Lotus, Lotus Notes, Notes, Operating System/400, OS/400, PartnerLink, PartnerWorld, PowerPC, pSeries, Rational, RISC System/6000, R56000, THINK, Tivoli, Tivoli Idogo), Tivoli Management Environment, WebSphere, Xeries, 2/OS, 25eries, AIX 5L, Chiphopper, Chipkill, Cloudscape, DB2 Universal Databases, DS4000, D56000, D58000, EnergyScale, Enterprise Workload Manager, General Purpose File System, GPFS, HACMP, HACMP/6000, HASM, IBM Systems Director Active Energy Manager, ISeries, Micro-Partitioning, POWER, PowerExecutive, PowerVM (logo), PowerHA, Power Architecture, Power Everywhere, Power Enmily, POWER Phypervisor, Power Systems, Software, Power Systems Software, Power Systems Software (logo), POWERS, POWERS, POWERS, POWERS, POWERS, POWERS, POWERS, POWERS, POWERS, System J. Tivoli Enterprise, TME 10, Workload Partitions Manager and X-Architecture are trademarks or registered trademarks of international business Machines Corporation in the United States, other countries, or both. If these and other IBM trademarked terms are marked on their first occurrence in this information with a trademark symbol (® or "M), these symbols indicate U.S. registered or common law trademarks owned by IBM at the time this information with way also be registered or common law trademarks owned by IBM at the time this information was published. Such trademarks may also be registered or common law trademarks in other countries. A current list of IBM trademarks is available on the Web at "Copyright and trademark information" at www.ibm.com/legal/copytrade.shtml

The Power Architecture and Power.org wordmarks and the Power and Power.org logos and related marks are trademarks and service marks licensed by Power.org. UNIX is a registered trademark of The Open Group in the United States, other countries or both.

Linux is a registered trademark of Linus Torvalds in the United States, other countries or both.

Microsoft, Windows and the Windows logo are registered trademarks of Microsoft Corporation in the United States, other countries or both.

Intel, Itanium, Pentium are registered trademarks and Xeon is a trademark of Intel Corporation or its subsidiaries in the United States, other countries or both.

AMD Opteron is a trademark of Advanced Micro Devices, Inc.

Java and all Java-based trademarks and logos are trademarks of Sun Microsystems, Inc. in the United States, other countries or both.

TPC-C and TPC-H are trademarks of the Transaction Performance Processing Council (TPPC).

SPECInt, SPECips, SPECipb, SPECweb, SPECiph, SPECweb, SPECiph, SPECweb, SPECiph, SPECimap and SPECsts are trademarks of the Standard Performance Evaluation Corp (SPEC).

NetBench is a registered trademark of Ziff Davis Media in the United States, other countries or both.

AltiVec is a trademark of Freescale Semiconductor, Inc.

Cell Broadband Engine is a trademark of Sony Computer Entertainment Inc.
InfiniBand, InfiniBand Trade Association and the InfiniBand design marks are trademarks and/or service marks of the InfiniBand Trade Association.
Other company, product and service names may be trademarks or service marks of others.